**ATELIER PHOTO** leo lagrange six fours les plages

# **COMPRENDRE L'HISTOGRAMME**

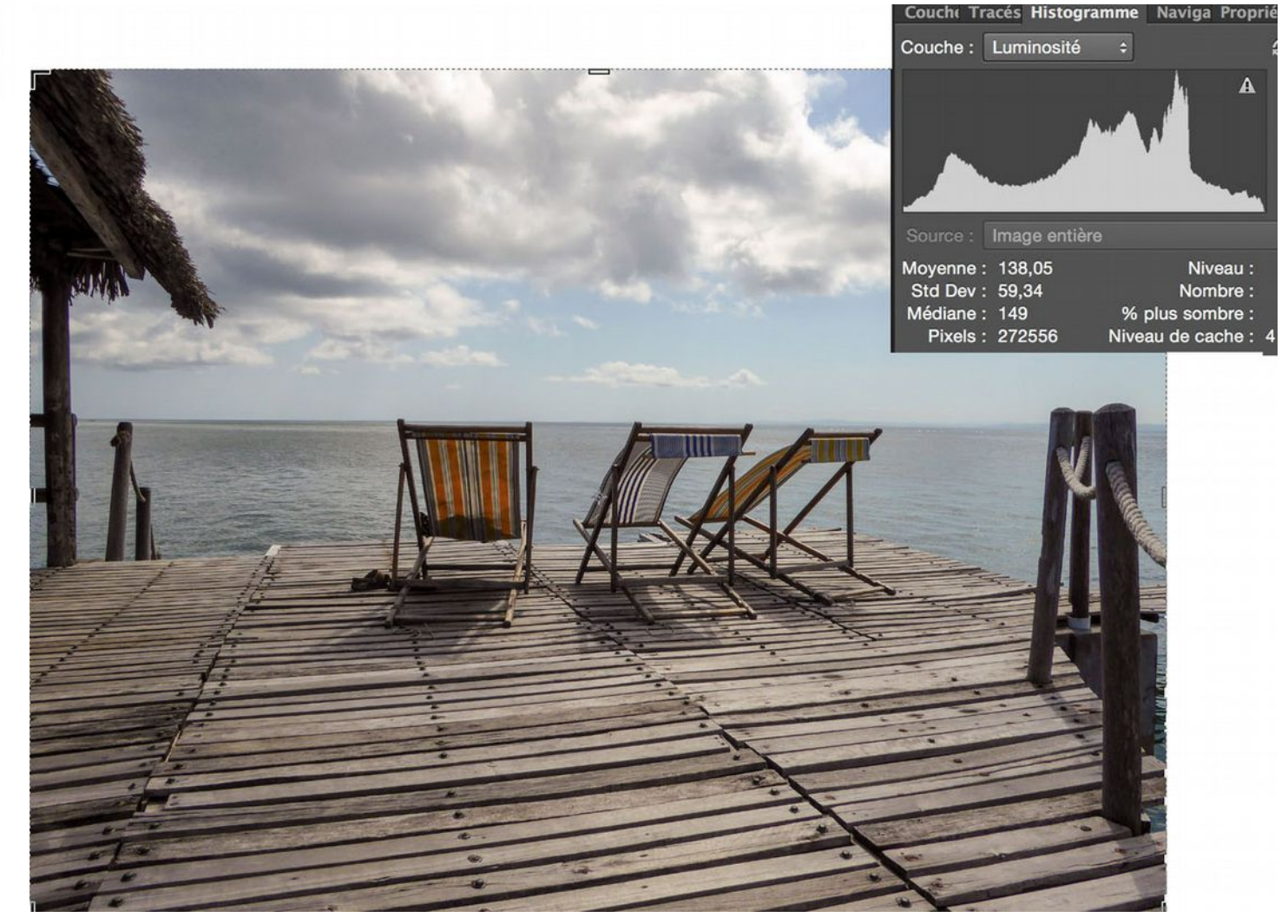

**Si vous voulez faire savant, parlez d'histogramme ! En fait, en photo numérique, il faut parler d'histogrammes**

## Qu'est-ce qu'un HISTOGRAMME ?

**L'histogramme est une représentation graphique de la répartition des tons d'une photo.** 

L'axe horizontal indique les différents **tons** (du sombre au lumineux)

L'axe vertical Y indique le **nombre de pixel** (ou le pourcentage de pixel) pour chaque ton

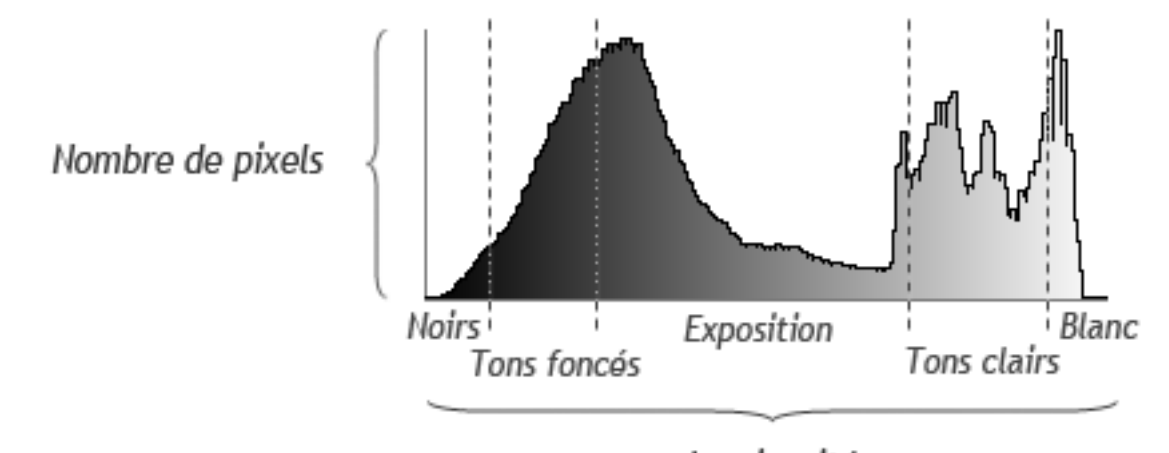

Luminosité L'histogramme est généralement calculé sur 8 bits. On a donc **256 tons différents (2<sup>8</sup> )**, de 0 à 255.

Dans Photoshop, les tons sont généralement découpés ainsi: **Noirs**: de 0 à 25 **Tons foncés**: de 26 à 63 **Exposition** (sic): de 64 à 178 **Tons clairs**: de 179 à 29 **Blancs**: de 230 à 255 Sur Photoshop, par exemple, on peut agir séparément sur ces valeurs de tonalité.

#### DIFFERENTS HISTOGRAMMES

#### **En fait, Photoshop ou nos appareils mettent à notre disposition 4 histogrammes différents:**

- **Histogramme RVB : Représentation la plus basique, où chaque composante Rouge, Verte ou Bleue de chaque pixel est comptée de la même façon.**
- **Histogramme de Luminosité : Représente la Luminosité de l'image, calculée en faisant la moyenne pondérée des composantes RVB, dans le but d'être fidèle au ressenti de l'œil (pour une même luminance la luminosité du vert est plus grande que celle du rouge, elle même plus grande que celle du bleu). C'est sans doute cet histogramme qu'il faut privilégier pour juger de l'exposition d'une photo.** Couchi Tracés Histogramme Navioz Couchi Tracés Histogramme Navina Proprié
- **i** Histogramme Rouge, Histogramme Vert **et Histogramme Bleu : chaque couche rouge, verte ou bleue est traitée dans un histogramme séparé. Ces histogrammes sont utiles pour juger de la saturation d'une couleur.**
- Y **Histogramme de couleurs: les histogrammes rouge vert et bleu sont superposés, on les distingue difficilement. En conséquence, cet histogramme est peu exploitable.**

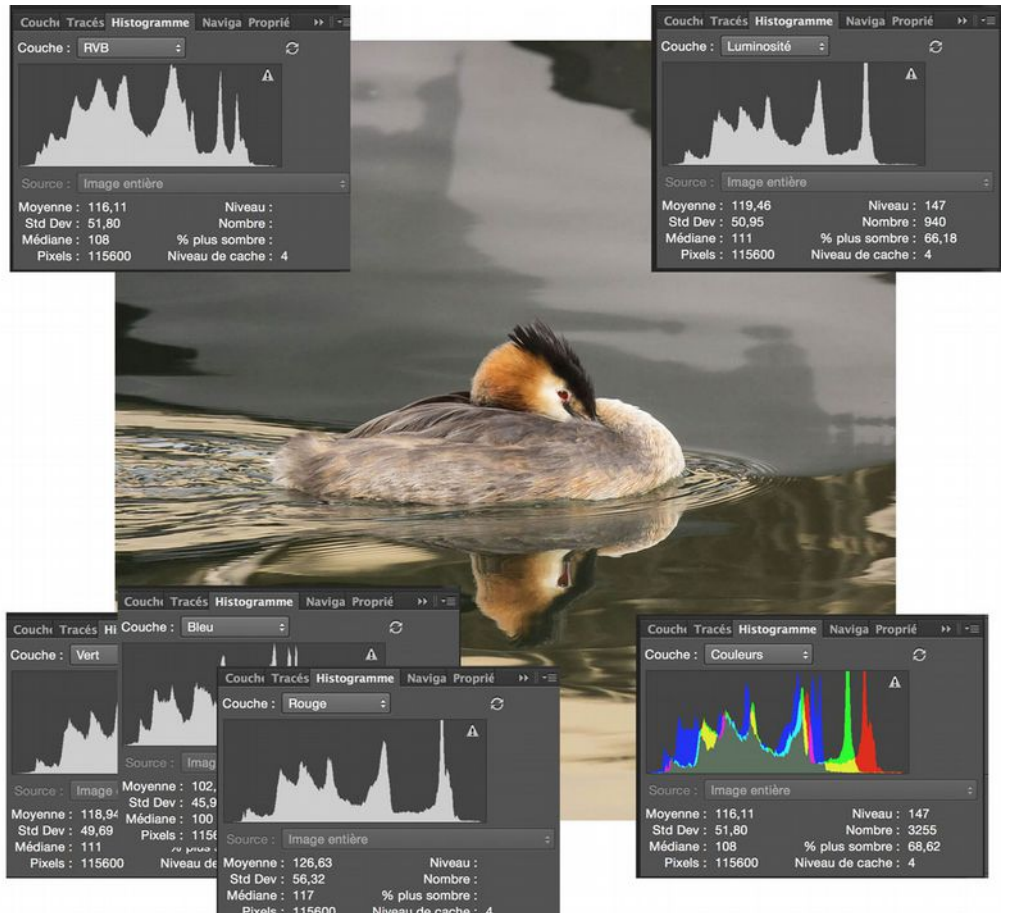

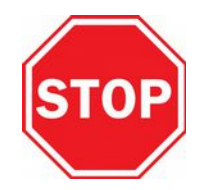

## Couches RVB d'une image

#### **Oh là là, c'est compliqué ! C'est quoi les couches RVB ? les composantes ?**

**Pour faire simple, commençons par le début : La lumière se décompose en trois couleurs primaires : le rouge, le jaune et le bleu. Les couleurs intermédiaires orange, vert, violet résultent de mélange de couleurs primaires adjacentes. L'absence de couleur donne le noir et l'addition des couleurs donne le blanc. OK ?**

**Une image numérique résulte du traitement de la lumière reçue par le capteur et ses photosites sensibles au Rouge, au Vert ou au Bleu. (voir la fiche technique de Léo relative aux capteurs )**

**L'ensemble des photosites sensibles au bleu permet de constituer une image en tons de bleus. C'est la couche Bleue de l'image.** 

**Les photosites sensibles au rouge, ceux sensibles au vert permettent aussi d'obtenir une image en tons de rouge et de vert.** 

**C'est ces images Rouge, Verte et Bleue qui constituent les Couches RVB de la photo.**

**Pour reconstituer les détails, la quantité de lumière et les tons de couleurs saisis par le capteur, l'appareil mélange ces couches. Ce dispositif numérique s'appelle le mélangeur de couches. Un ton de violet, par exemple, est ainsi reconstitué en mélangeant les composantes bleue et rouge du violet contenues dans les couches R et B. Les tons de jaune sont obtenusaddition des tons rouges et verts. C'est la méthode additive** 

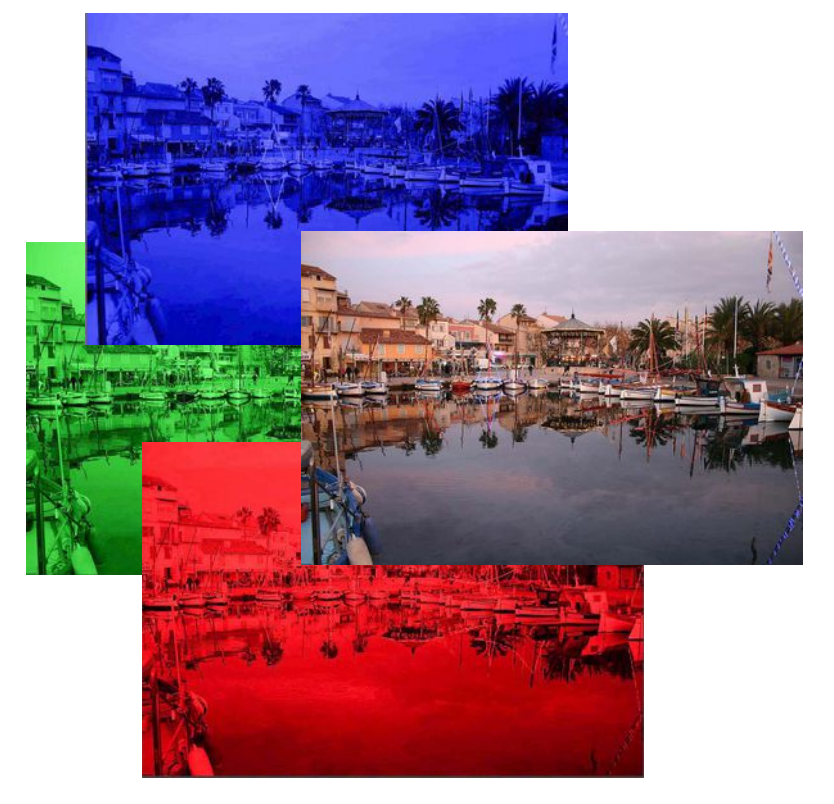

#### **L'histogramme est particulièrement utile pour juger l'exposition d'une photo.**

**La luminosité doit etre correctement répartie dans l'histogramme.**

**Si les tons sont majoritairement à droite: la photo est sur-exposée.**

**Si les tons sont majoritairement à gauche: la photo est sous-exposée**

**L ' i m a g e c e n t r a l e e s t correctement exposée. Celle de gauche est sous-exposée, celle de droite est surexposée.**

**Observez la position des tons majoritaires (les pics les plus élevés) .**

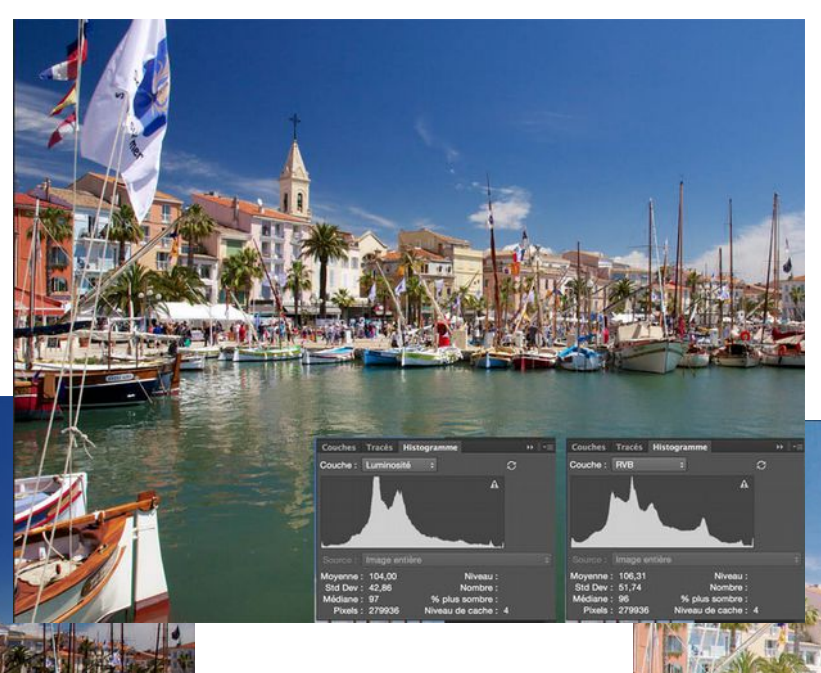

Comme on le voit. **l'histogramme de luminosité (à gauche) est plus précis que l'histogramme RVB (à droite) Les tendances sont plus nettes sur l'Histo luminosité**

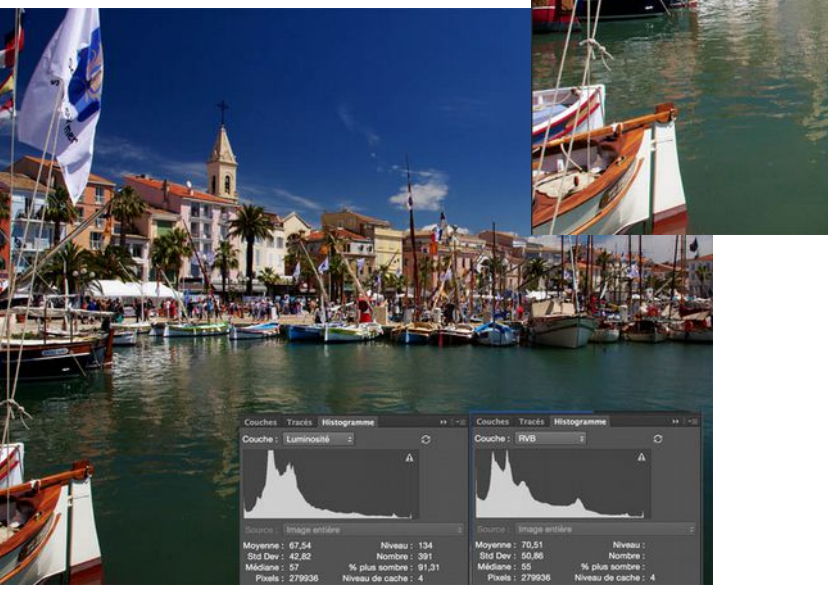

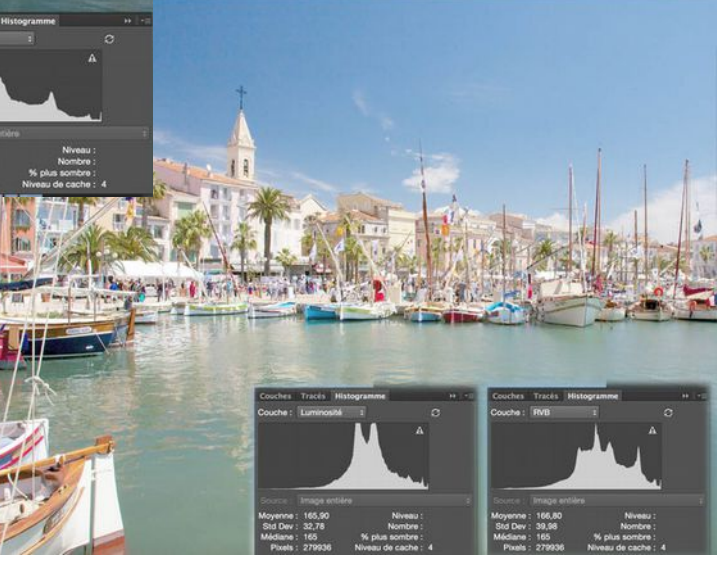

**L'histogramme peut mettre en évidence des tons foncés trop sombres (« bouchés ») ou des tons clairs sans informations (« cramés ») ou les deux à la fois. C'est le cas de cette image de notre atelier :**

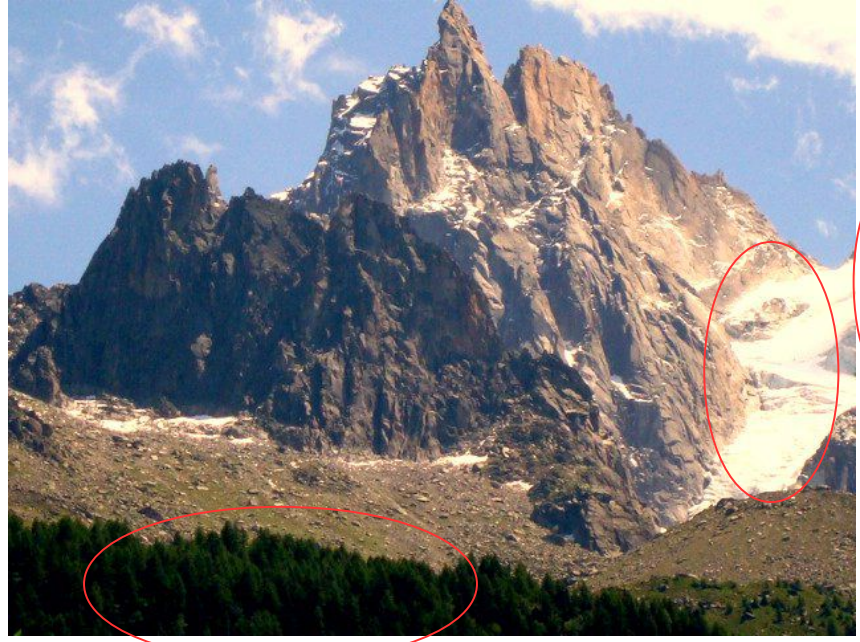

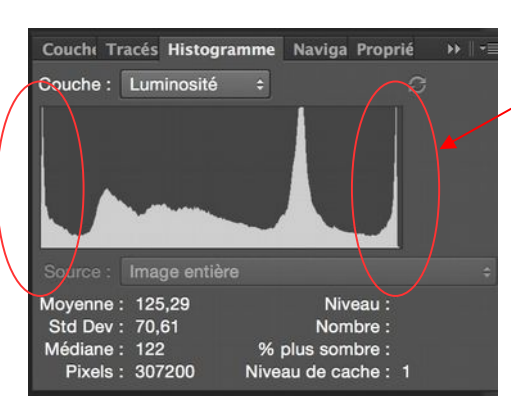

**On peut voir que l'histogramme vient en butée avec des pics à gauche et à droite.** 

**Sur l'image, les tons foncés sont trop sombres et les blancs sont trop cramés, ils manquent de détails**

**En corrigeant les tons clairs et foncés, les blancs et les noirs, o n a p u r é v e l e r d e s informations dans ces valeurs. On voit que les pics à droite et à gauche sont affaiblis. Ce n ' e s t p a s p a r f a i t m a i s nettement mieux.** 

**Si le cliché était au format RAW, nous aurions pu faire a p p a r a î t r e e n c o r e p l u s d'informations.** 

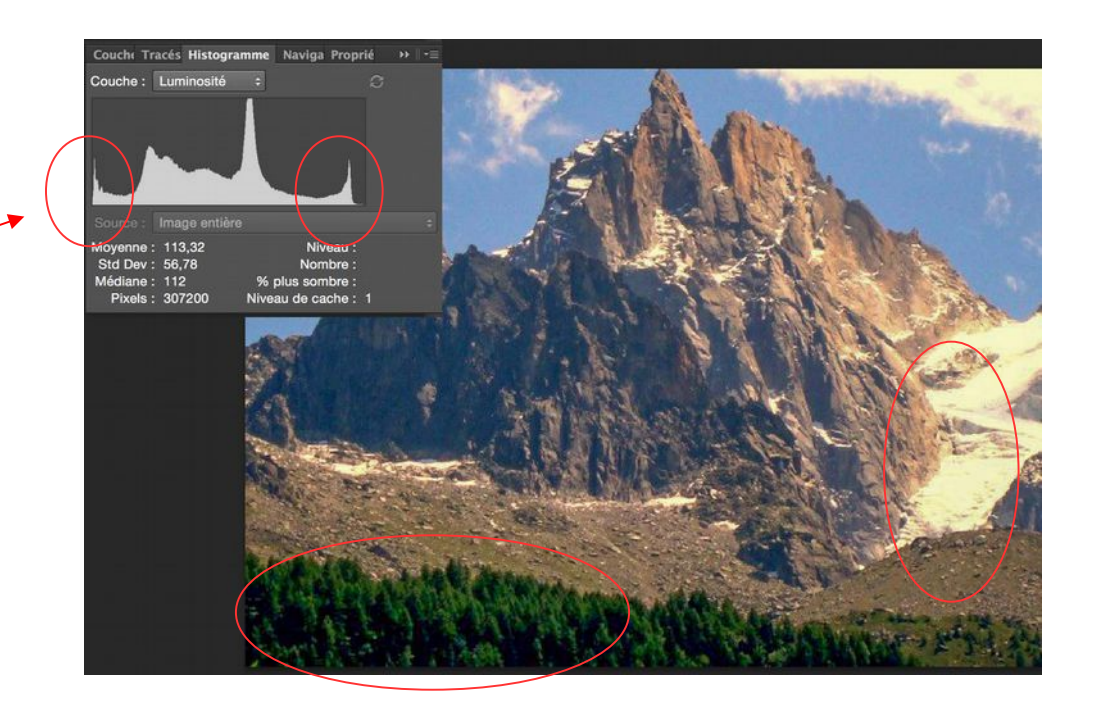

Missouri

255

Couche Tracés Histogran Couche: RVB

126.53

56.95 126

: 279936

1,00

lo

Annular

 $A$ 

Options.  $888$ Apercu

> Niveau / 119 Nombre: 4161

% plus sombre : 46.09

Viveau de cache: 4

**L'histogramme peut aussi mettre en évidence un manque d'informations dans les tons fonçés ou les tons clairs d'une image. C'est le cas de cette photo de notre atelier :**

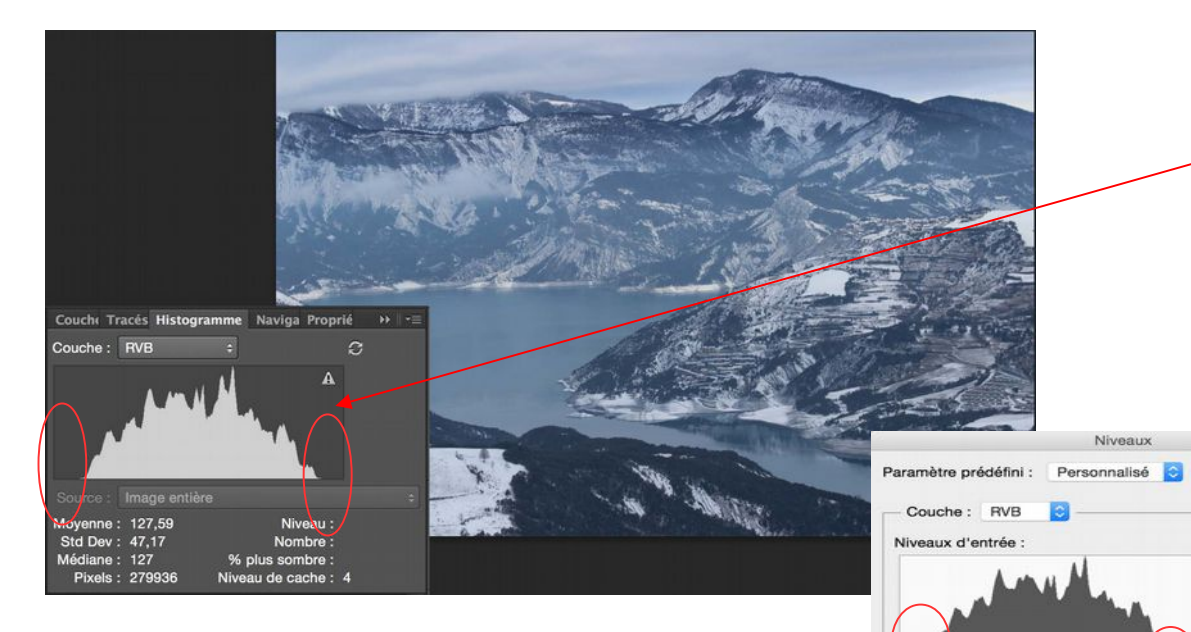

**L'histogramme n'occupe pas tous les tons de 0 à 255.**

**Les tons clairs ne vont pas jusqu'au blanc pur et les tons fonçés ne vont pas jusqu'au noir pur. Dans ce cas particulier, c'est le voile atmosphérique qui en est la cause.**

**En utilisant l'outil NIVEAUX, on ramène les curseurs latéraux de chaque coté de l'histogramme.** 

**On effectue ce déplacement en maintenant la touche Alt enfoncée. On visualise ainsi le point le plus noir et le point le plus blanc de l'image.**

**Ce réglage** *dynamise* **l'image. Les tons vont maintenant du noir au blanc purs. Reste à améliorer la balance des blancs (mais ceci et une autre histoire !)**

**L'histogramme peut aussi mettre en évidence une compression trop importante avec perte des données. Des copies successives, des mauvais traitements ou transferts, peuvent également l'endommager.**

**Cette belle image a été réalisée avec un appareil dont le capteur a une définition de 12 millions de pixels.**

**Dans sa présentation actuelle, une compression immportante au format Jpeg et autres manipulations ont ramené sa taille à 750 000 pixels soit 16 fois moins que l'image originale.** 

**L'histogramme fait apparaître dans ce cas un profil en « dents de peigne ».** 

**Entre deux dents de ce peigne, les tons intermédiaires ont été définitivement perdus. Il reste à espérer qu'un original en bon état ait été conservé !**

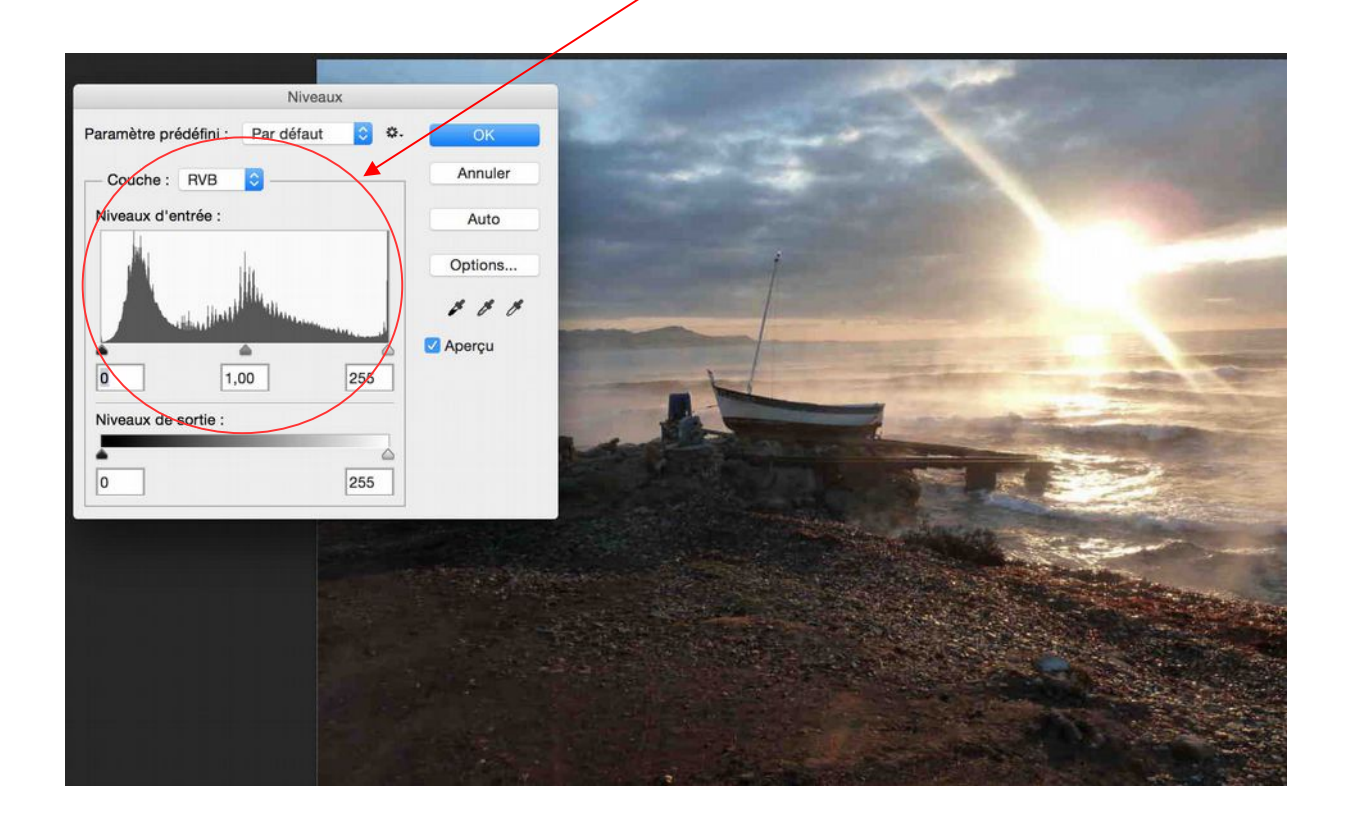

### Le bon Histogramme !

#### **Certains demandent : à quoi ressemble un bon histogramme !**

**Outre les aspects développés dans les pages précédentes,** 

#### **IL N'EXISTE PAS D'HISTOGRAMME AU PROFIL IDEAL**

**Par exemple, si je prend en photo un damier noir et blanc, je vais avoir l'histogramme d'une image ne comportant aucune information dans les tons intermédiaires. Cet histogramme ne comportera que deux pics à gauche et à droite. Pourtant j'aurai réalisé une excellente image d'un damier !**

**Rechercher à avoir un histogramme en dôme avec peu de pics est une hérésie qui ne conduit qu'à avoir une image « plate » peu contrastée.**

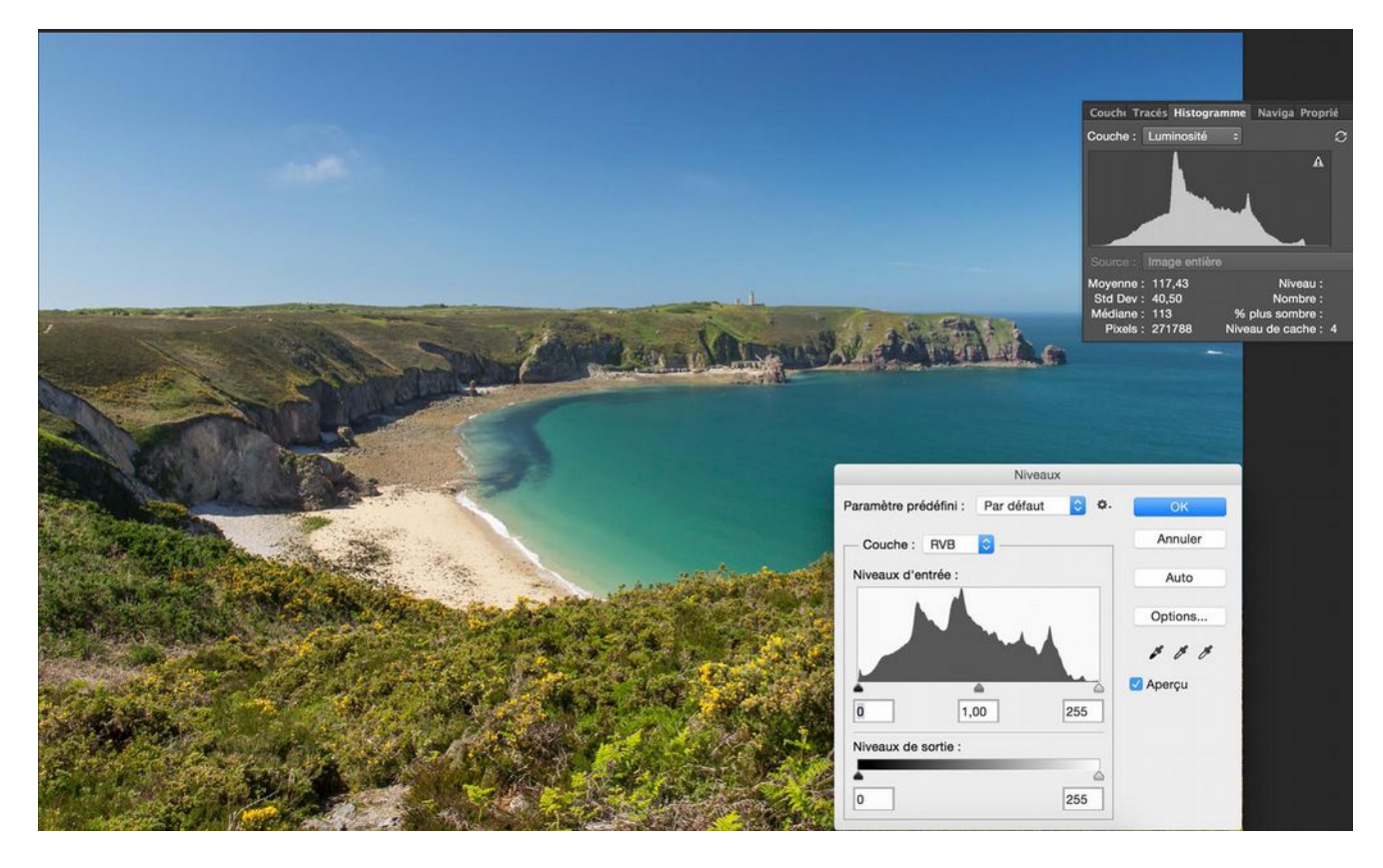

# En résumé

- **Afficher l'histogramme d'une image sur l'écran arriere de son appareil ou sur son logiciel de post traitement peut être tres utile.**
- **Il permet de visualiser :**
- **Une sur-exposition ou sous-exposition de l'image**
- **Des tons foncés « bouchés » ou des tons clairs « cramés »**
- **Une absence de tons blancs ou de tons noirs**
- **Une perte de donnée par compression ou autre endommagement de l'image.**

**Il n'existe pas d'« histogramme parfait », ce n'est qu'un outil.**

Merci aux membres de l'atelier photo pour leurs images